Introduction of the digitization software GDgraph NRDC 2014 Meeting (Smolenice)

> CHEN Guochang [cgc@ciae.ac.cn](mailto:cgc@ciae.ac.cn)

#### China Nuclear Data Center China Institute of Atomic Energy (CIAE)

May 8, 2014

<span id="page-0-0"></span>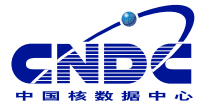

メロト メタト メミト メミト

目

 $2Q$ 

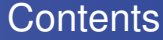

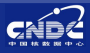

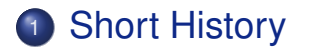

# <sup>3</sup> [Summary](#page-42-0)

4 0 8

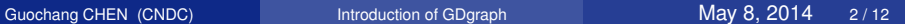

э

э.

<span id="page-1-0"></span> $298$ 

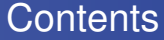

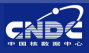

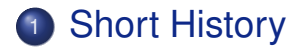

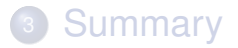

Þ Guochang CHEN (CNDC) **[Introduction of GDgraph](#page-0-0)** May 8, 2014 3/12

<span id="page-2-0"></span> $299$ 

K ロト K 倒 ト K 走 ト K 走 ト

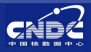

# **Short History**

# **•** Requirements from evaluation & measurement

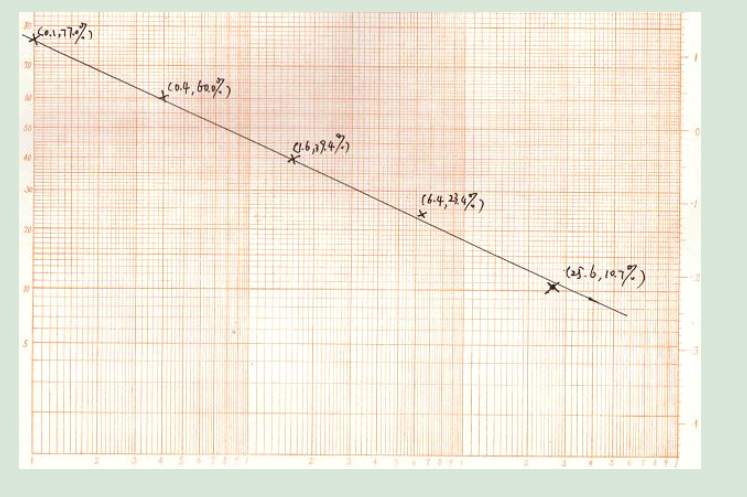

Guochang CHEN (CNDC) **Introduction of GDgraph** May 8, 2014 4/12

 $290$ 

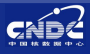

# Short History

- **Requirements from evaluation & measurement**
- **•** Start to develope a software for digitization since 1997
- <sup>3</sup> GDgraph developes using from VC++ to Perl <sup>4</sup> Version-5.0, Windows, Chinese & English
- 

 $\Omega$ 

下す 悪き

÷.

4 F

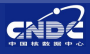

### Short History

- **Requirements from evaluation & measurement**
- **2** Start to develope a software for digitization since 1997
- GDgraph developes using from VC++ to Perl
- <sup>4</sup> Version-5.0, Windows, Chinese & English

 $\Omega$ 

 $\mathbf{b}$  of  $\mathbf{B}$   $\mathbf{b}$ 

÷.

4 F

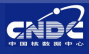

# **Short History**

- **Requirements from evaluation & measurement**
- **2** Start to develope a software for digitization since 1997
- GDgraph developes using from VC++ to Perl
- **•** Version-5.0, Windows, Chinese & English

### <sup>5</sup> Software:

- 
- 
- 

4 0 8 4 F  $\leftarrow$ 

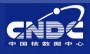

# Short History

- **Requirements from evaluation & measurement**
- **2** Start to develope a software for digitization since 1997
- GDgraph developes using from VC++ to Perl
- **•** Version-5.0, Windows, Chinese & English
- **<sup>5</sup>** Software:
	-
	-
- -

 $\Omega$ 

下す 悪き

4 点

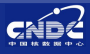

# Short History

- **Requirements from evaluation & measurement**
- **2** Start to develope a software for digitization since 1997
- GDgraph developes using from VC++ to Perl
- **•** Version-5.0, Windows, Chinese & English
- **5** Software:
	- **[https://www-nds.iaea.org/nrdc/nrdc\\_sft](https://www-nds.iaea.org/nrdc/nrdc_sft)**
	- **<http://www.nuclear.csdb.cn/gdgraph>**
- <sup>6</sup> Manual: [https://www-nds.iaea.org/](https://www-nds.iaea.org/publications/nds/iaea-nds-0216)

 $QQ$ 

思わ 不思わ

( □ ) ( <sub>○</sub> )

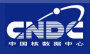

# Short History

- **Requirements from evaluation & measurement**
- **2** Start to develope a software for digitization since 1997
- GDgraph developes using from VC++ to Perl
- **•** Version-5.0, Windows, Chinese & English
- **5** Software:
	- **[https://www-nds.iaea.org/nrdc/nrdc\\_sft](https://www-nds.iaea.org/nrdc/nrdc_sft)**
	- **<http://www.nuclear.csdb.cn/gdgraph>**
- <sup>6</sup> Manual: [https://www-nds.iaea.org/](https://www-nds.iaea.org/publications/nds/iaea-nds-0216)

 $QQ$ 

(大唐) 不注意)

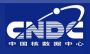

# Short History

- **Requirements from evaluation & measurement**
- **2** Start to develope a software for digitization since 1997
- GDgraph developes using from VC++ to Perl
- **•** Version-5.0, Windows, Chinese & English
- **5** Software:
	- **[https://www-nds.iaea.org/nrdc/nrdc\\_sft](https://www-nds.iaea.org/nrdc/nrdc_sft)**
	- **<http://www.nuclear.csdb.cn/gdgraph>**
- <sup>6</sup> Manual: [https://www-nds.iaea.org/](https://www-nds.iaea.org/publications/nds/iaea-nds-0216) [publications/nds/iaea-nds-0216](https://www-nds.iaea.org/publications/nds/iaea-nds-0216)

 $QQ$ 

경 > K 경 >

 $\leftarrow$   $\leftarrow$ 

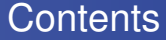

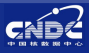

# <sup>2</sup> [GDgraph: A graph digitizing software](#page-11-0)

### <sup>3</sup> [Summary](#page-42-0)

4 0 8

 $\mathbf{A} \oplus \mathbf{B}$   $\mathbf{A} \oplus \mathbf{B}$ 

Þ Guochang CHEN (CNDC) **[Introduction of GDgraph](#page-0-0)** May 8, 2014 5/12

<span id="page-11-0"></span> $299$ 

 $\rightarrow$   $\pm$ 

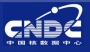

#### Main Features

- **1** Update at 2013, Perl
- <sup>2</sup> Chn→Chn&Eng
- **3 GUI: Dialogue** Single Doc. Interface
- **Support BMP, JPEG,** PNG, GIF ...
- **Load or Copy an im**age from clipboard

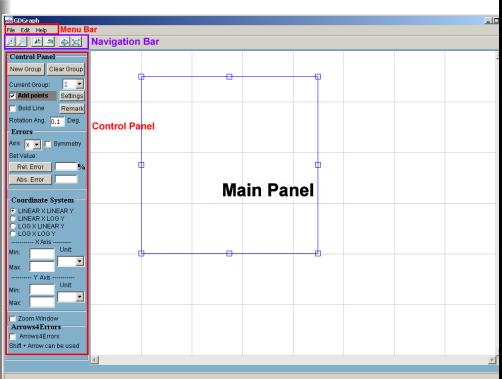

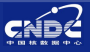

#### Main Features

- <sup>6</sup> X,Y error in symmetry & asymmetry
- **O** Set X, Y error in abs. or  $\%$
- **8** Set coordinate(type, value, unit)
- <sup>9</sup> Project(∗.gdp) & Remarks function
- Setting Function

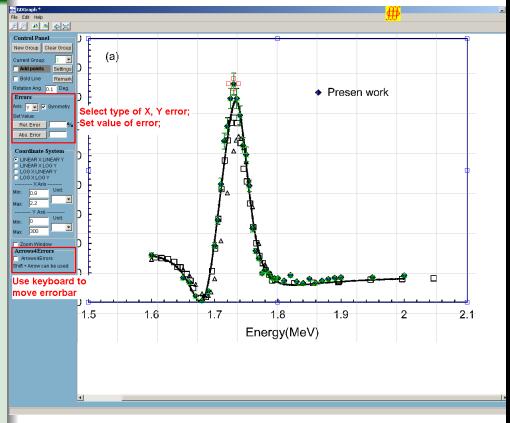

4 **D + 4 <sub>O</sub> + 4** 

 $\Omega$ 

크 로 메

ミト

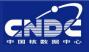

#### Main Features

- <sup>6</sup> X,Y error in symmetry & asymmetry
- **■** Set X, Y error in abs. or  $\%$
- Set coordinate(type, value, unit)
- <sup>9</sup> Project(∗.gdp) & Remarks function
- Setting Function

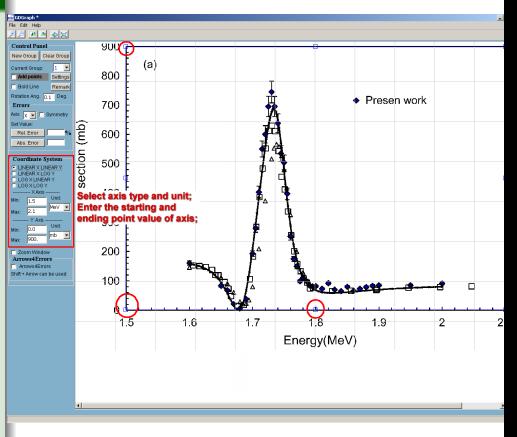

 $\Omega$ 

澄後 す唐を

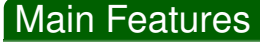

- <sup>6</sup> X,Y error in symmetry & asymmetry
- **○** Set X, Y error in abs. or  $\%$
- **8** Set coordinate(type, value, unit)
- <sup>9</sup> Project(∗.gdp) & Remarks function
- Setting Function

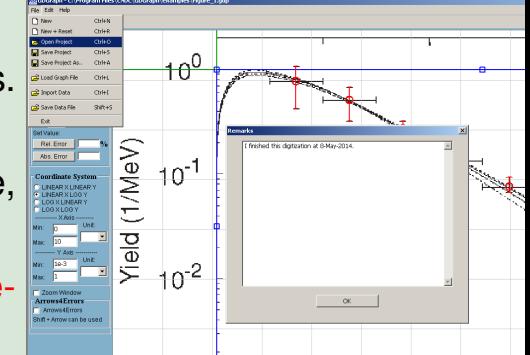

K ロト K 倒 ト K 走 ト K 走 ト

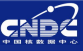

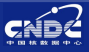

#### Main Features

- <sup>6</sup> X,Y error in symmetry & asymmetry
- **3** Set X, Y error in abs. or  $\%$
- **8** Set coordinate(type, value, unit)
- <sup>9</sup> Project(∗.gdp) & Remarks function
- **Setting Function**

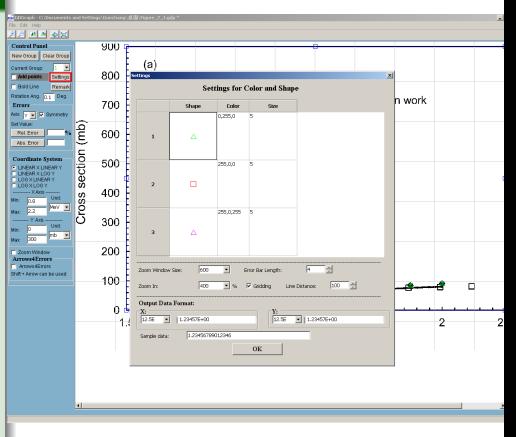

イロト イ部 トイヨ トイヨト

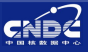

#### Main Features

- **0 Magnifying** Glass function
- "Pagedown" to select Pre. or Next point
- 
- 

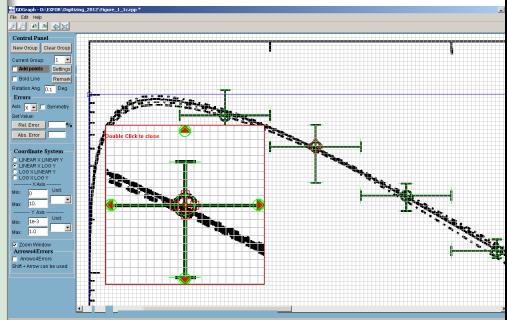

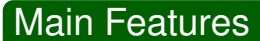

- **11 Magnifying** Glass function
- <sup>12</sup> Use "Pageup" & "Pagedown" to select Pre. or Next point
- 
- 

重

 $\Omega$ 

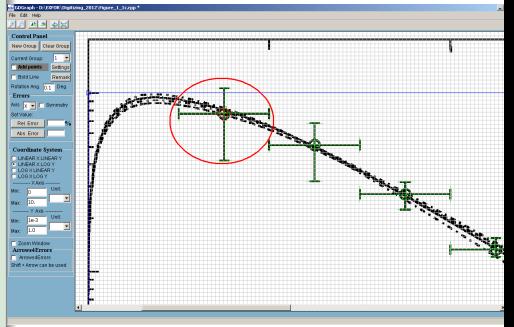

AD 15

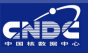

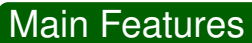

- **11 Magnifying** Glass function
- <sup>12</sup> Use "Pageup" & "Pagedown" to select Pre. or Next point
- 
- 

重

AD 15

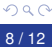

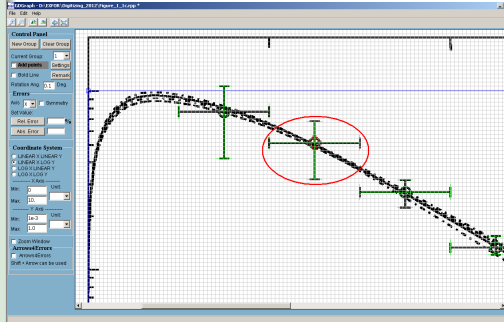

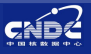

#### Main Features

- **Magnifying** Glass function
- <sup>2</sup> Use "Pageup" & "Pagedown" to select Pre. or Next point
- Add shortcut keys to digitize error

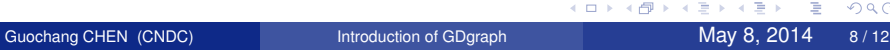

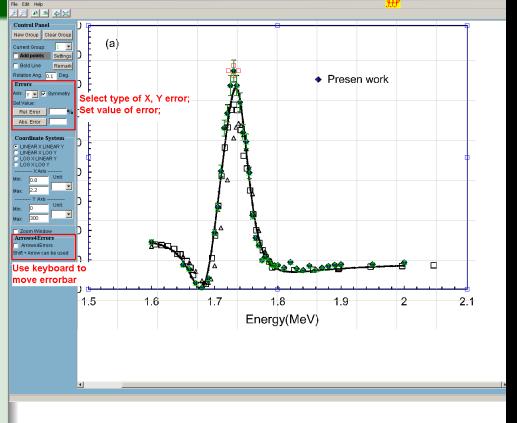

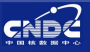

#### Main Features

- **Magnifying** Glass function
- **<sup>2</sup>** Use "Pageup" & "Pagedown" to select Pre. or Next point
- <sup>3</sup> Add shortcut keys to digitize error
- **<sup>O</sup>** Import Data function

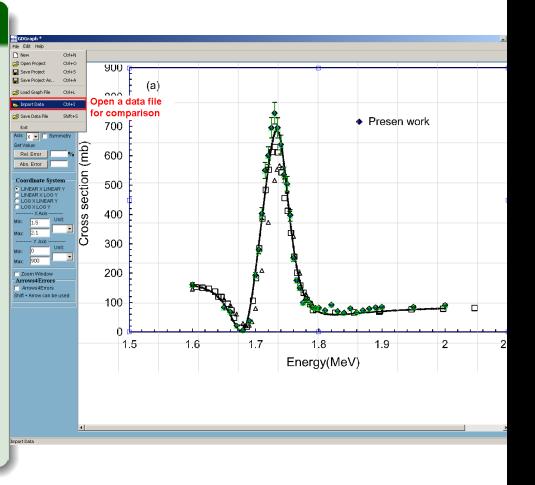

AD 15

∍

4 0 8

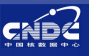

э

#### Main Features

- **Magnifying** Glass function
- **<sup>3</sup>** Use "Pageup" & "Pagedown" to select Pre. or Next point
- <sup>3</sup> Add shortcut keys to digitize error
- **<sup>O</sup>** Import Data function

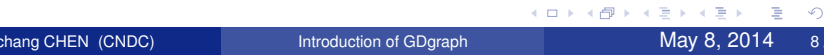

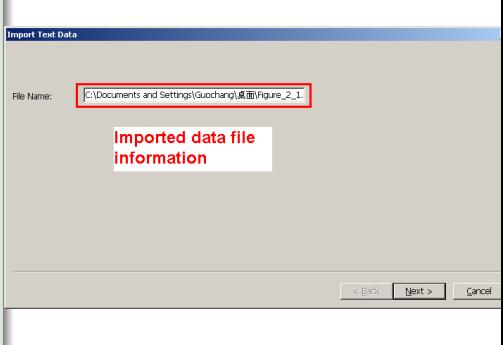

4 D.K.

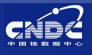

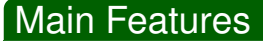

- **Magnifying** Glass function
- <sup>2</sup> Use "Pageup" & "Pagedown" to select Pre. or Next point
- <sup>3</sup> Add shortcut keys to digitize error
- **<sup>O</sup>** Import Data function

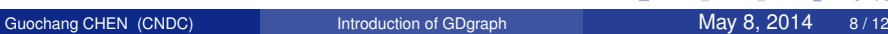

**K ロ ト K 伺 ト K ヨ ト K** 

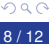

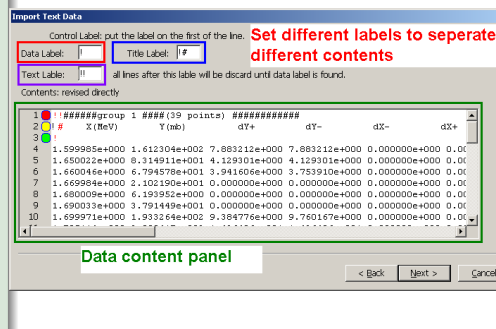

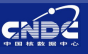

#### Main Features

- **Magnifying** Glass function
- <sup>2</sup> Use "Pageup" & "Pagedown" to select Pre. or Next point
- <sup>3</sup> Add shortcut keys to digitize error
- **<sup>O</sup>** Import Data function

 $\Omega$ 

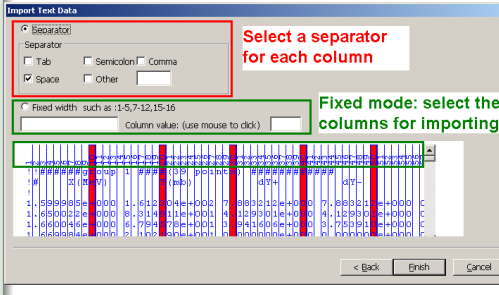

イロメ イ部メ イヨメ イヨメ

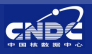

#### Main Features

- **Magnifying** Glass function
- **<sup>2</sup>** Use "Pageup" & "Pagedown" to select Pre. or Next point
- <sup>3</sup> Add shortcut keys to digitize error
- **<sup>O</sup>** Import Data function

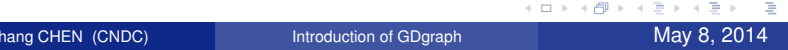

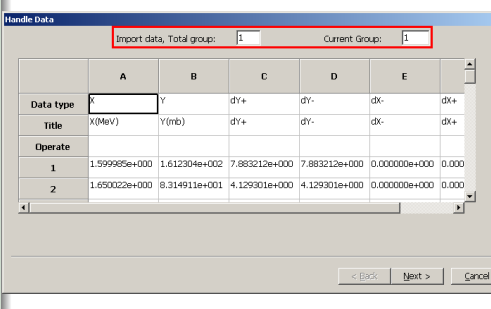

4 D.K.

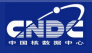

#### Main Features

- **Magnifying** Glass function
- **2** Use "Pageup" & "Pagedown" to select Pre. or Next point
- <sup>3</sup> Add shortcut keys to digitize error
- **<sup>O</sup>** Import Data function

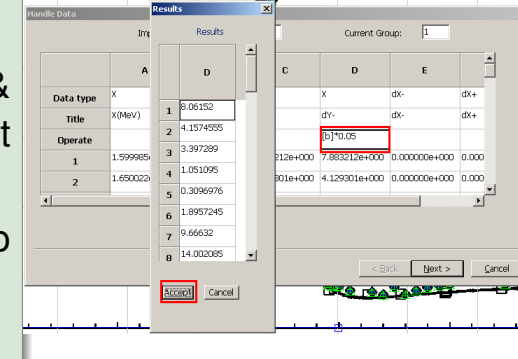

4 **D + 4 <sub>O</sub> + 4** 

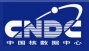

 $\Omega$ 

ライス 三

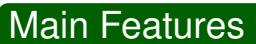

- **Magnifying** Glass function
- **2** Use "Pageup" & "Pagedown" to select Pre. or Next point
- <sup>3</sup> Add shortcut keys to digitize error
- **<sup>O</sup>** Import Data function

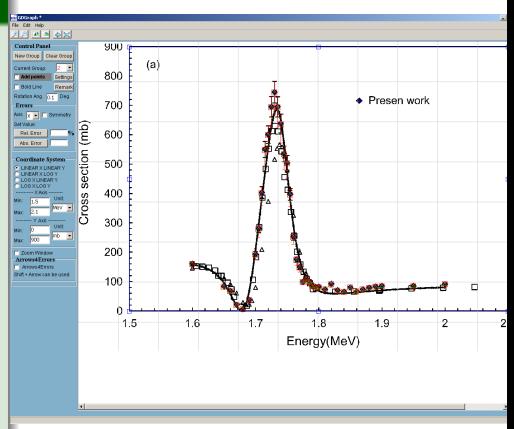

AD 15

∍

4 0 8

œ.

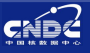

# **Setting Function**

- **•** Point symbol, color, size
- 
- **3** Multiple of zoom in
- 
- 
- <sup>6</sup> Output data format

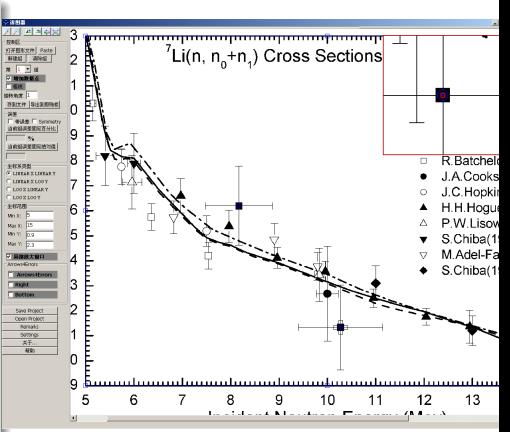

イロメ イ部メ イヨメ イヨメ

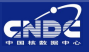

# Setting Function

- **Point symbol, color,** size
- 
- **3** Multiple of zoom in
- 
- 
- <sup>6</sup> Output data format

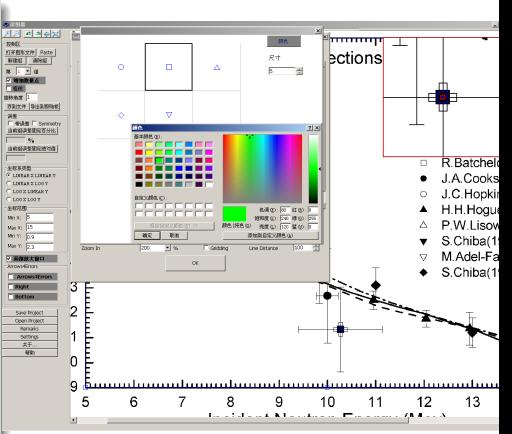

イロトメ 御 トメ ミトメ 毛

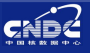

# **Setting Function**

- **Point symbol, color,** size
- 
- **3** Multiple of zoom in
- 
- 
- <sup>6</sup> Output data format

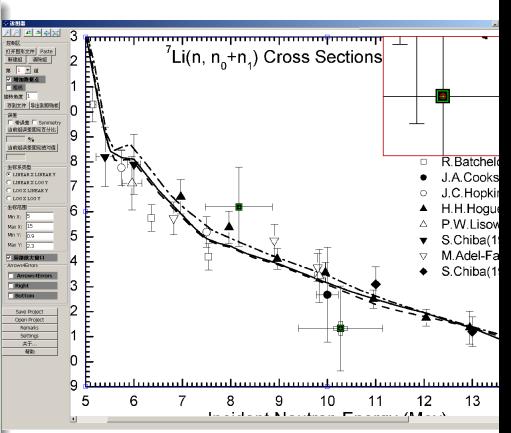

イロメ イ部メ イヨメ イヨメ

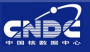

# Setting Function

- **•** Point symbol, color, size
- **2** Zoom-in window size
- 
- 
- 
- <sup>6</sup> Output data format

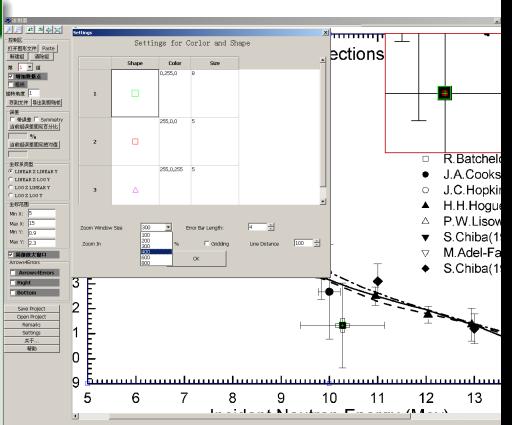

イロメ イ部メ イヨメ イヨメ

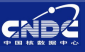

# Setting Function

- **•** Point symbol, color, size
- **2** Zoom-in window size
- **3** Multiple of zoom in
- 
- 
- 

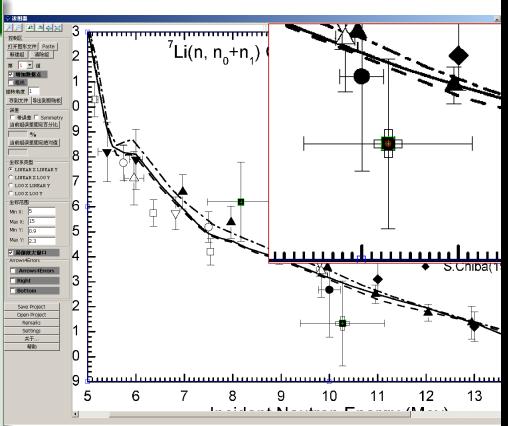

K ロト K 倒 ト K 走 ト K 走 ト

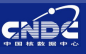

# Setting Function

- **•** Point symbol, color, size
- **2** Zoom-in window size
- **3** Multiple of zoom in
- 
- 
- 

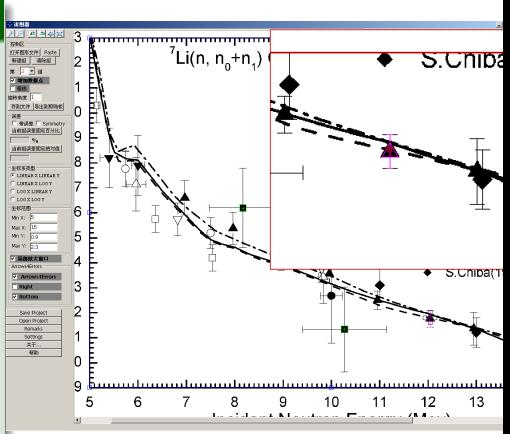

K ロト K 倒 ト K 走 ト K 走 ト

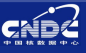

# Setting Function

- **•** Point symbol, color, size
- **2** Zoom-in window size
- **3** Multiple of zoom in
- 
- 
- <sup>6</sup> Output data format

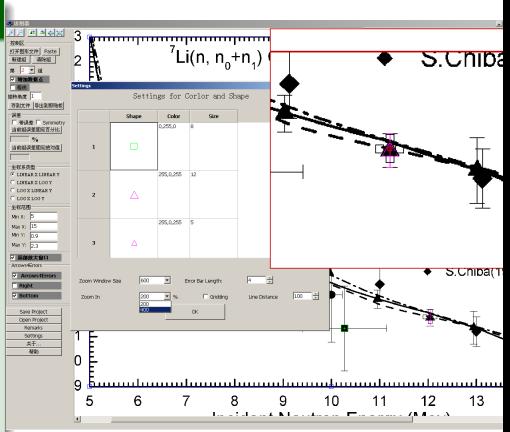

K ロト K 倒 ト K 走 ト K 走 ト

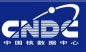

# Setting Function

- **•** Point symbol, color, size
- **2** Zoom-in window size
- **3** Multiple of zoom in
- 
- 
- 

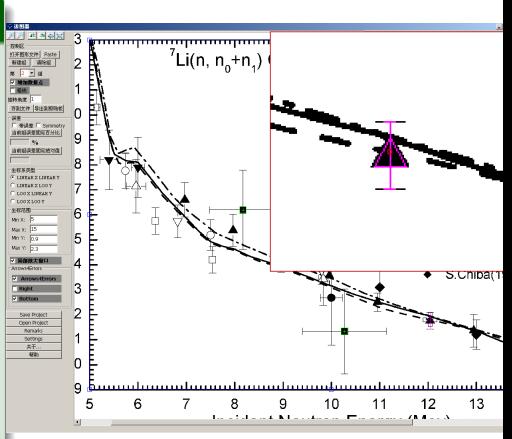

K ロト K 倒 ト K 走 ト K 走 ト

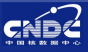

# Setting Function

- **•** Point symbol, color, size
- **2** Zoom-in window size
- **3** Multiple of zoom in
- **4 Length of errorbar** cross line
- 
- 

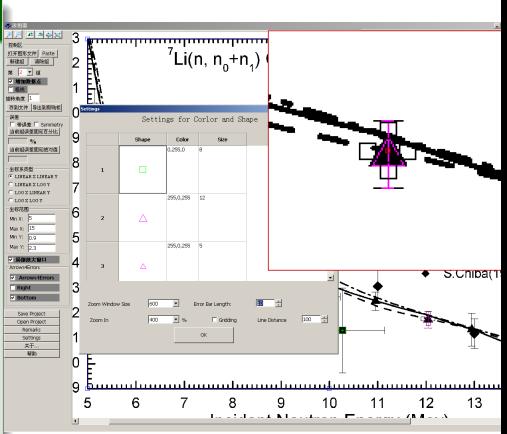

K ロト K 倒 ト K 走 ト K 走 ト

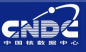

# Setting Function

- **•** Point symbol, color, size
- **2** Zoom-in window size
- **3** Multiple of zoom in
- **4 Length of errorbar** cross line
- 
- 

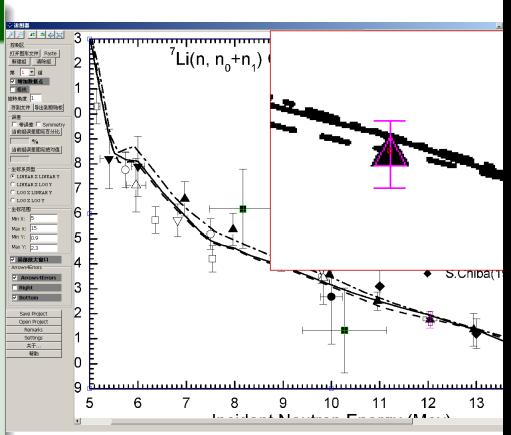

K ロト K 倒 ト K 走 ト K 走 ト

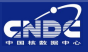

# Setting Function

- **•** Point symbol, color, size
- **2** Zoom-in window size
- **3** Multiple of zoom in
- **4** Length of errorbar cross line
- **3** Grid line & space
- 

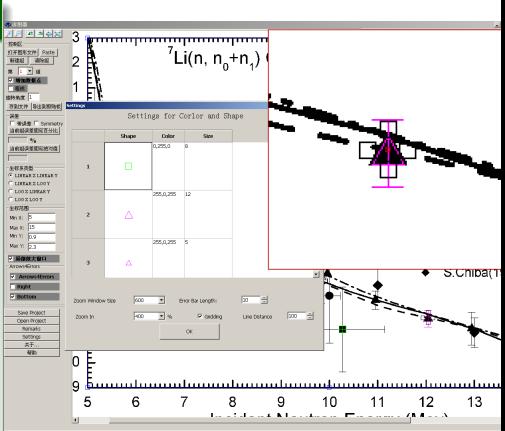

K ロト K 倒 ト K 走 ト K 走 ト

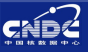

# Setting Function

- **•** Point symbol, color, size
- **2** Zoom-in window size
- **3** Multiple of zoom in
- **4** Length of errorbar cross line
- **3** Grid line & space
- 

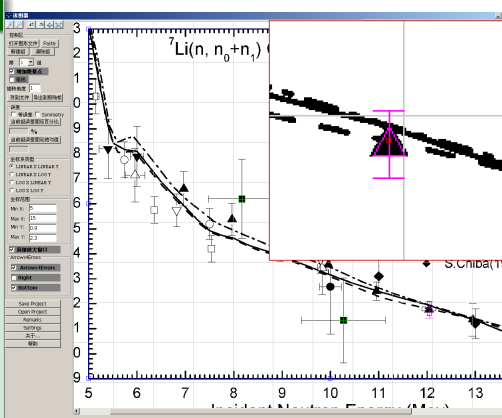

K ロト K 倒 ト K 走 ト K 走 ト

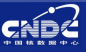

# Setting Function

- **•** Point symbol, color, size
- **2** Zoom-in window size
- **3** Multiple of zoom in
- **4** Length of errorbar cross line
- **3** Grid line & space
- 

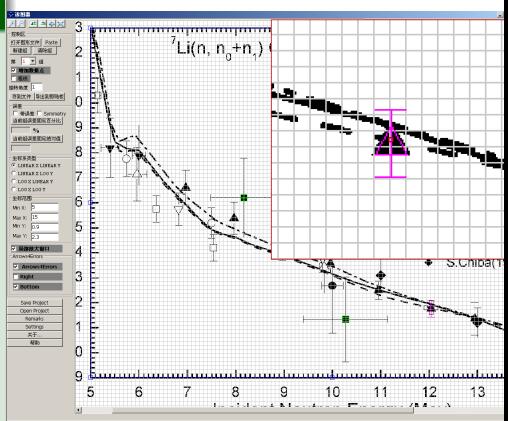

イロメ イ部メ イヨメ イヨメ

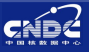

# Setting Function

- **•** Point symbol, color, size
- **2** Zoom-in window size
- **3** Multiple of zoom in
- **4** Length of errorbar cross line
- **•** Grid line & space
- <sup>6</sup> Output data format

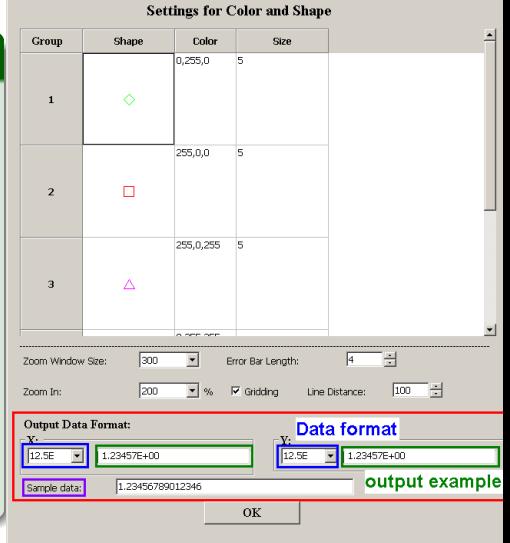

4 **D + 4 <sub>O</sub> + 4** 

Settings

Guochang CHEN (CNDC) **[Introduction of GDgraph](#page-0-0)** May 8, 2014 9/12

 $\Omega$ 

重 レス 重

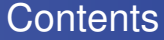

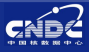

# <sup>2</sup> [GDgraph: A graph digitizing software](#page-11-0)

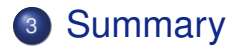

Guochang CHEN (CNDC) **[Introduction of GDgraph](#page-0-0)** May 8, 2014 10/12

K ロト K 倒 ト K 走 ト K 走 ト

E

<span id="page-42-0"></span> $298$ 

#### **Summary**

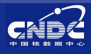

- **Requirements from evaluation and measure**ment for developing digitization software
- <sup>2</sup> GDgraph: a software is developed for digitization since 1997
- Present version is fit for digitization requirements
- Some bugs and functions should be developed in future such as symbols, automatic searching axis, ...
- Adopt good characters and functions from other softwares

 $\Omega$ 

4 同 下

# Thank you for your attention!

# Welcom to China!

Guochang CHEN (CNDC) **[Introduction of GDgraph](#page-0-0)** May 8, 2014 12/12

ライス 三

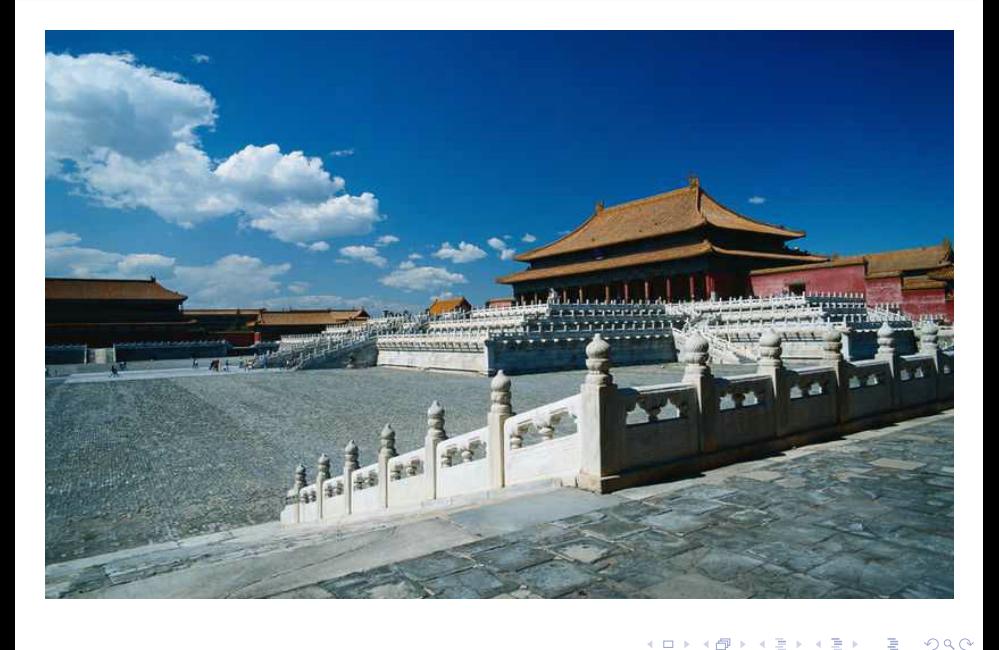

Guochang CHEN (CNDC) **[Introduction of GDgraph](#page-0-0)** May 8, 2014 12/12

イロトメ 倒 トメ きょく きょう

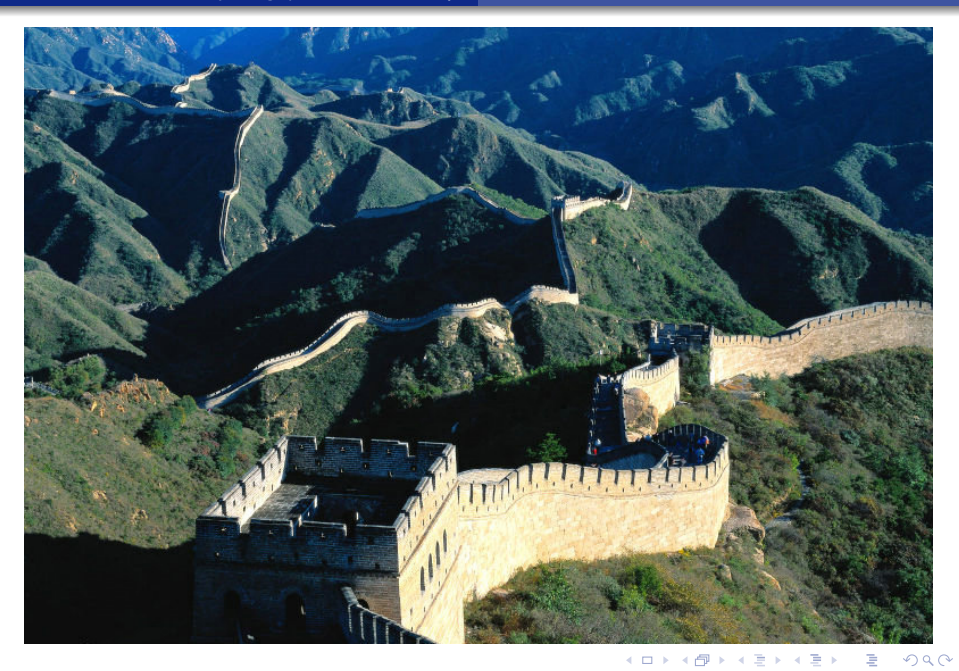

Guochang CHEN (CNDC) [Introduction of GDgraph](#page-0-0) May 8, 2014 12/12